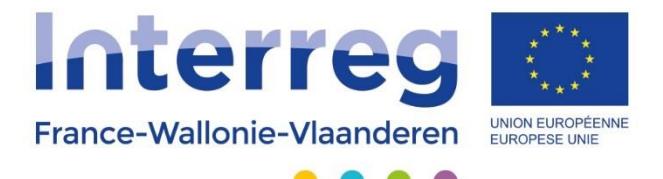

## **FICHE PRATIQUE**

## **Dossier de solde**

Version 17-02-2020

 Avec le soutien du Fonds européen de développement régional Met steun van het Europees Fonds voor Regionale Ontwikkeling

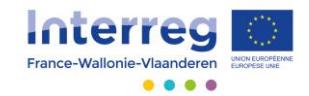

Cette fiche pratique vient en complément des fiches techniques et capsules vidéo concernant l'encodage des dépenses et recettes, disponible dans la [boîte à outils du site web](https://www.interreg-fwvl.eu/fr/repertoire/guides-et-manuels)  [Interreg FWVL.](https://www.interreg-fwvl.eu/fr/repertoire/guides-et-manuels)

## 1. Rapport d'activités final du projet

Dans le rapport d'activités du dernier semestre de votre projet, l'opérateur chef de file doit compléter deux onglets supplémentaires **« Bilan » et « Recommandations** » :

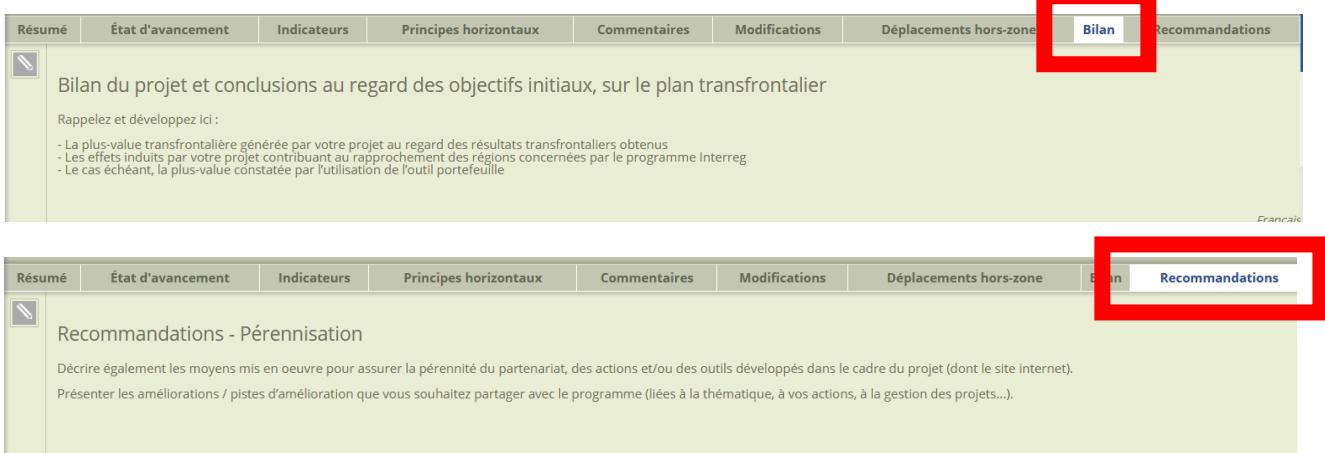

Les limites de caractères de ces deux nouveaux onglets ainsi que des onglets « Résumé », « État d'avancement » (également des sous-onglets « activités »), « Commentaires » et « Modifications » ont été supprimées pour vous permettre de compléter les rubriques librement, tout en restant synthétique.

## 2. Dépenses et recettes de chaque opérateur

En ce qui concerne les dépenses éligibles de chaque opérateur, la convention FEDER vous permet, sur ce dernier semestre et uniquement sur celui-ci, de prendre en compte un délai supplémentaire (3 mois) pour l'acquittement de vos **dernières factures relatives aux activités qui ont été réalisées pendant la période d'éligibilité du projet.**

En conséquence, l'application de gestion a été adaptée et permet l'introduction d'une date d'acquittement des dernières factures jusque 3 mois après la date de clôture du projet.

Par exemple, pour un projet se clôturant le 31 décembre 2019, la date d'acquittement ultime est fixée au 31 mars 2020.

L'introduction d'une date postérieure à cette période est refusée automatiquement par l'application de gestion.

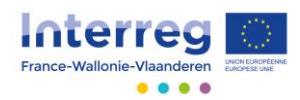

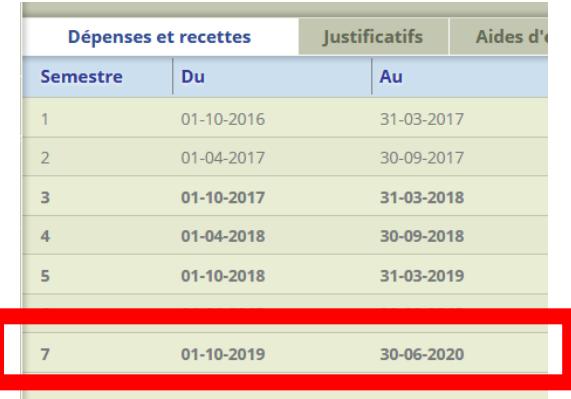

Un onglet spécifique **« Dossier de solde »** a par ailleurs été ajouté à la rubrique des Dépenses et recettes. Vous devez télécharger le modèle en format Excel du dossier de solde. Ce fichier est composé de différents documents :

- Certificat d'achèvement
- Cofinancements reçus et décompte des versements FEDER
- Calcul du Déficit d'Autofinancement (DAF)
- Recettes
- Coûts d'exploitation
- Coûts d'investissement

Une fois que les différents documents sont dument complétés et signés (pour le certificat d'achèvement et le relevé des cofinancements), vous devez les introduire individuellement en format PDF dans les champs disponibles à cet effet dans le même onglet.

Le calcul du DAF est à compléter même si aucune recette n'est prévue après la fin du projet (mettre 0 dans les cases ad-hoc). Il en va de même des onglets « Coûts d'exploitation » et Coûts d'investissements ».

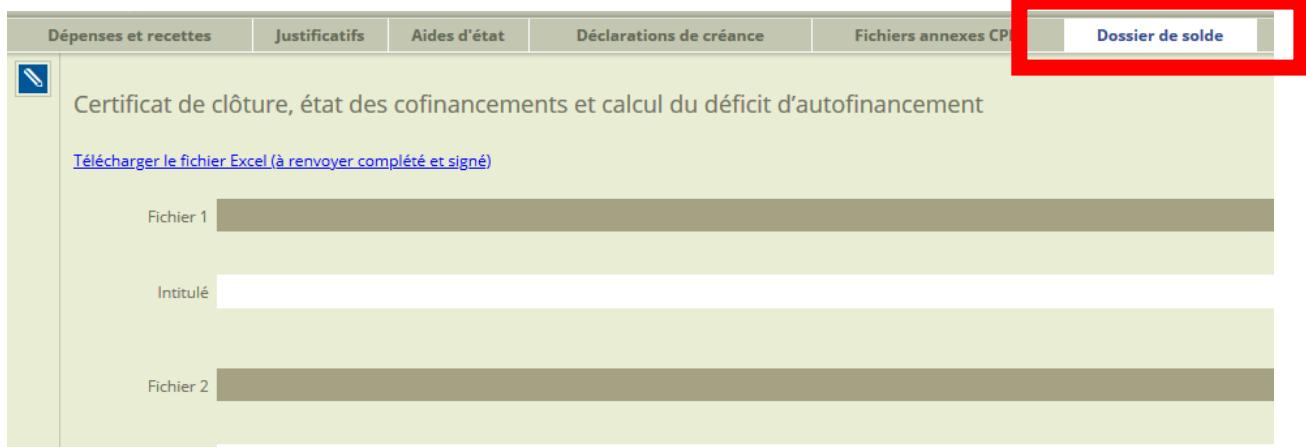